## Dell™ Travel Mouse WM524

# Kullanıcının El Kitabı

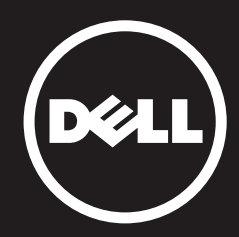

#### Bu belgedeki bilgiler önceden haber verilmeksizin değiştirilebilir. © 2012 Dell Inc Tüm hakları saklıdır.

Dell Inc 'nın yazılı izni olmadan herhangi bir şekilde çoğaltılması kesinlikle yasaktır. Bu metinde kullanılan ticari markalar: Dell™ ve DELL logosu, Dell Inc 'nın ticari markalarıdır. Microsoft® ve Windows® ABD ve/veya diğer ülkelerdeki Microsoft Şirketinin ticari markaları yada tescilli ticari markalarıdır.

Diğer ticari markalar ve ticari isimler bu belgede markaları, isimleri veya onların ürünlerini talep eden kuruluşlardan söz etmek için kullanılabilir. Dell Inc kendisinin sahip olduğundan başka ticari markalar ve ticari isimler üzerinde herhangi bir mülki hak iddia etmez.

#### 2013 - 03 Rev. A00

#### Kısıtlamalar ve Feragatler

Tüm talimatlar, uyarılar ve yasal onay ve belgeler dahil olmak üzere bu belgede yer alan bilgiler, tedarikçi tarafından sağlanır ve Dell tarafından bağımsız olarak doğrulanmamıştır veya test edilmemiştir. Dell bu talimatları takip etme veya takip edememenin bir sonucu olarak meydana gelen hasarlardan sorumlu olamaz.

Bu belgede değinilen kısmın özellikleri, yetenek, hız veya nitelikleri hakkında tüm ifadeler veya talepler, Dell tarafından değil tedarikçi tarafından yapılır. Dell böyle beyanların doğruluğu, tamlığı veya kanıtlanmasıyla ile bilgiyi reddeder. Böyle beyanlar veya taleplerle ilgili tüm sorular veya yorumlar tedarikçiye yönlendirilmelidir.

#### İhracat Mevzuatı

Müşteri teknoloji ve yazılım içerebilen bu ürünlerin, gümrük ve ihracat kontrol yasalarına ve ABD yönetmeliklerine ("ABD") tabi olduğunu ve ayrıca Ürünlerin imal edildiği ve/veya alındığı ülkenin gümrük ve ihracat yasalarına ve düzenlemelerine tabi olabileceğini kabul eder. Müşteri böyle kanun ve yönetmeliklere uymayı kabul eder. Ayrıca, ABD kanunlarına göre, Ürünler satılamaz, kiralanamaz veya başka yollarla kısıtlanmış son kullanıcılara veya kısıtlı ülkelere aktarılamaz. Buna ek olarak, Ürünler, herhangi bir sınırlama olmaksızın kitle imha silahlarına ilişkin faaliyetlerde bulunan bir son kullanıcı tarafından satılamaz, kiralanamaz veya başka yollarla transfer edilemez, kullanılamaz, keza kısıtlamasız, nükleer silahların tasarımı, geliştirme, üretimi veya füze fırlatma projelerinin, kimyasal veya biyolojik silahların desteklenmesine ilişkin faaliyetlerinde kullanılamaz.

# <span id="page-2-0"></span>İçerik

## [Kurulum](#page-3-0)

Fare [Özellikler](#page-9-0)  [Sorun Giderme](#page-13-0)  [Özellikler](#page-14-0)

## Yasal Bilgiler

[Garanti](#page-15-0) [Düzenleyici](#page-16-0)  Sertifikalar

### <span id="page-3-0"></span>Kurulum

## Sistem Gereksinimleri

- Microsoft Windows 7
- Microsoft Windows 8
- Microsoft Windows RT

## Kutu içeriği

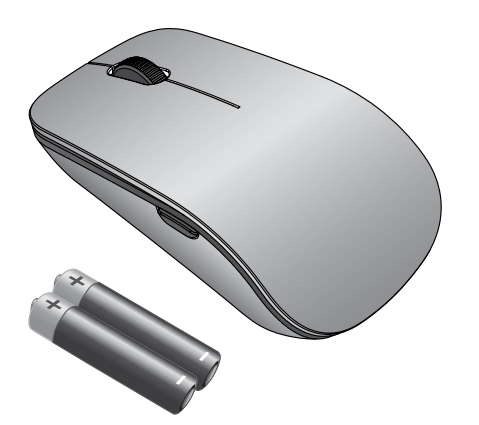

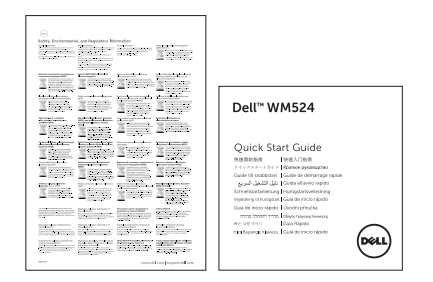

Not: Fare ile sevk edilmiş belgeler bölgenize bağlı olarak değişebilir.

## <span id="page-4-0"></span>Dell Seyahat Faresi WM524 Kurulumu

Pilleri farenize takınız.

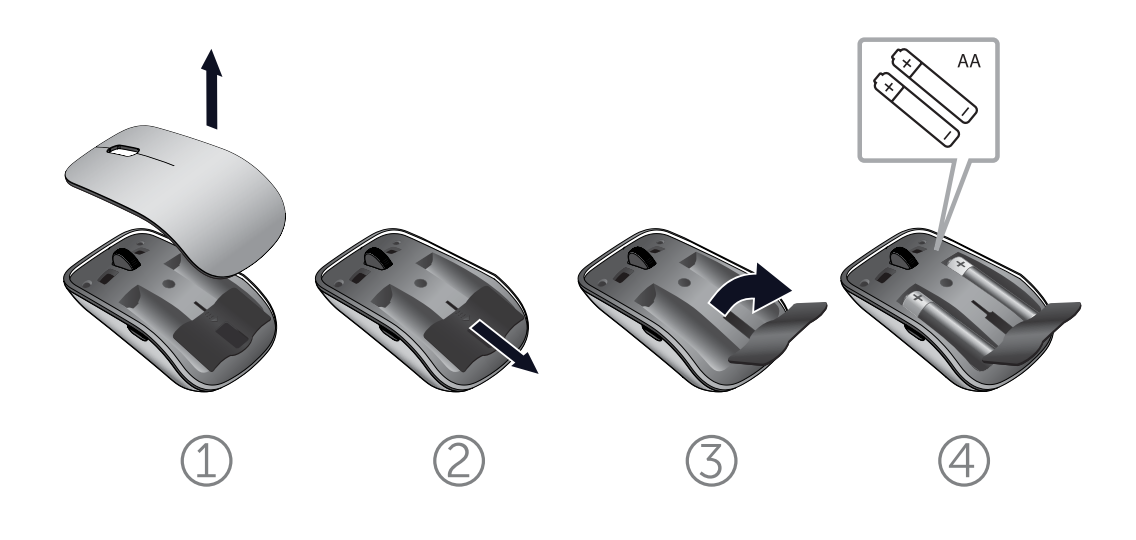

[Sistem Gereksinimleri](#page-3-0) | Dell Seyahat Faresi WM524 Kurulumu

## <span id="page-5-0"></span>Dell Seyahat Faresi WM524'ün Windows 7 'de Bağlanması

Bluetooth kablosuz özelliğinin bilgisayarınızda etkin olduğundan emin olunuz.

- 1. Başlat' ı ve Denetim Masası'nı seçip tıklatın.
- 2. Kategori görünümünde, Donanım ve Ses ve sonra bir Aygıt Ekle yi seçiniz.

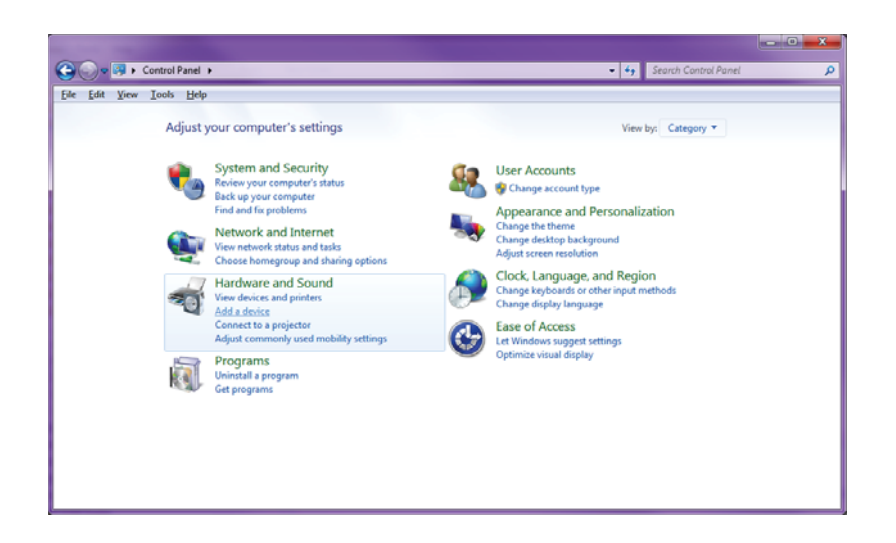

3. Fare üzerinde, iki saniye süreyle **Güç**  $\Phi$  tuşuna basılı tutun. Mavi LED, aygıtın 180 saniye içinde bulunabilir olduğunu göstermek için yanıp söner.

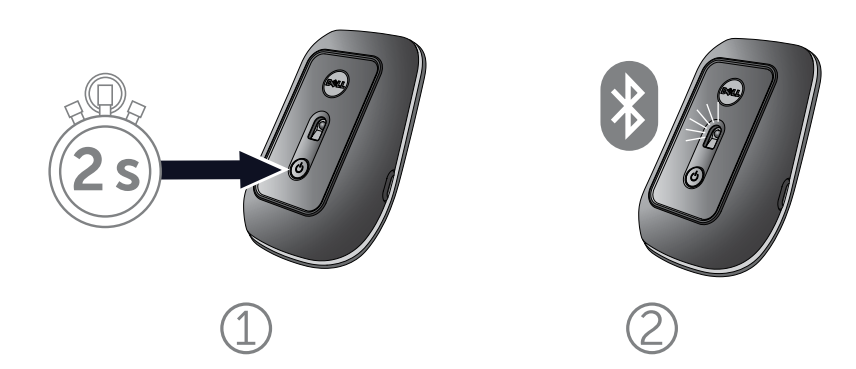

Dell Seyahat Faresi WM524'ün Windows 7' de Bağlanması [Dell Seyahat Faresi WM524'ün Windows 8' de Bağlanması](#page-7-0)  4. Bilgisayarda Dell Travel Mouse WM 524 seçin ve bağlantı kurulurken bekleyin.

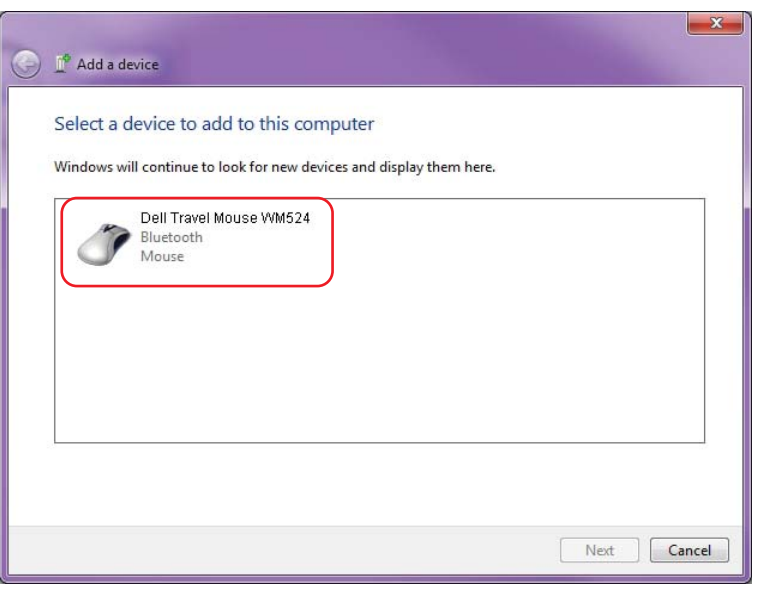

## <span id="page-7-0"></span>Dell Seyahat Faresi WM524'ün Windows 8' de Bağlanması

Bluetooth kablosuz özelliğinin bilgisayarınızda etkin olduğundan emin olunuz.

1. Bilgisayarda, Windows'un Yan Çubuğu, Ayarlar ve Bilgisayar Ayarlarını Değiştir' i seçiniz.

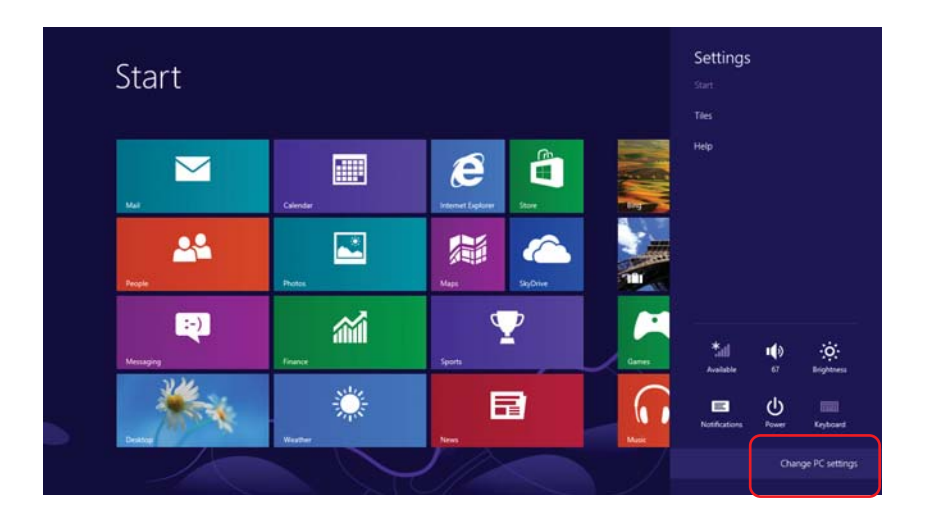

2. Aygıtlar sekmesini bulun ve bir Aygıt Ekle seçin.

![](_page_7_Picture_6.jpeg)

[Dell Seyahat Faresi WM524'ün Windows 7' de Bağlanması](#page-5-0)  Dell Seyahat Faresi WM524'ün Windows 8' de Bağlanması 3. Aygıt üzerinde 2-saniye süreyle Güç  $\Phi$  tuşunu basılı tutunuz. Mavi LED, aygıtın 180 saniye içinde bulunabilir olduğunu göstermek için yanıp söner.

![](_page_8_Picture_2.jpeg)

4. Bilgisayarda, Dell Travel Mouse WM524 seçin ve bağlantı kurulurken bekleyin.

![](_page_8_Picture_39.jpeg)

[Dell Seyahat Faresi WM524'ün Windows 7' de Bağlanması](#page-5-0)  [Dell Seyahat Faresi WM524'ün Windows 8' de Bağlanması](#page-7-0) 

## <span id="page-9-0"></span>Özellikler: Dell Travel Mouse WM524

## Ön Görünüm

![](_page_9_Picture_3.jpeg)

- 1. Sol Fare düğmesi
- 2. Sağ Fare düğmesi
- 3. Tekerlek
- 4. Pil durum ışığı
- 5. Yan düğme
- 6. Yan düğme

Alt Görünüm

![](_page_10_Picture_2.jpeg)

- 1. Güç düğmesi
- 2. Sensör

## <span id="page-11-0"></span>Kısayol Hareketleri

![](_page_11_Figure_2.jpeg)

### <span id="page-12-0"></span>Farenizin pil ömrünü artırmak için

Pil gücünü muhafaza ederken farenin dört çalışma şekli vardır:

- 1. Uyku modu Fare 5 saniye hareketsiz kalınca. Uyandırmak için: Kımıldatın, tıklayın ve tekerleği döndürün.
- 2. Derin uyku modu Fare 5 dakika hareketsiz kalınca. Uyandırmak için: Kımıldatın veya tıklayın.
- 3. Kesim Modu Fare 5 dakika ters dönüp yukarı bakarak taşınırsa. Uyandırmak için: Güç düğmesine basınız.
- 4. Kesim Modu Fare 4 saat hareketsiz kalınca. Uyandırmak için: Güç düğmesine basınız.

## <span id="page-13-0"></span>Sorun Giderme: Dell Seyahat Faresi WM524

Eğer fare ile sorun varsa:

- Pillerin doğru yönde takılı olup olmadığını kontrol edin.
- Farenin güç düğmesi ışığının açık olup olmadığını kontrol edin.
- Pilleri çıkarın ve yeniden takın. Güç düğmesi ışığının (düz beyaz) yanıp yanmadığını kontrol edin.
- Eğer bağlantı sorunları yaşıyorsanız, bilgisayarınızı yeniden başlatın.
- Hala bağlantı sorunları yaşıyorsanız, Bluetooth kablosuz özelliğini bilgisayarınızda etkinleştiriniz. Farenin kurulumunu tekrar yapmak için [Windows 7 Dell Seyahat Faresi WM524](#page-5-0) [bağlanma](#page-5-0) veya [Windows 8 Dell Seyahat Faresi WM524](#page-7-0) [bağlanması](#page-7-0) ile ilgili adım 1 ila 4 ü tamamlayınız.
- Fare boşta kaldıktan sonra yeniden bağlanması başarısız olursa, [http://support.microsoft.com/kb/2758967.](http://support.microsoft.com/kb/2758967)

### <span id="page-14-0"></span>Özellikler: Dell Seyahat Faresi WM524

#### Genel

İmalatçı Logitech Inc Model numarası WM524 Desteklenen İsletim Sistemleri Microsoft Windows 8

Bağlantı tipi **Bluetooth 3.0 kablosuz teknolojisi** Microsoft Windows 7 Microsoft Windows RT

#### Elektrik

Çalışma Gerilimi 1,0 V ila 1,6 V Pil ömrü Yaklaşık 6 ay Pil 2\*AA Alkalin

#### Fiziksel Özellikler

Yükseklik 35.0 mm Genişlik 56.0 mm Uzunluk 99.0 mm Ağırlık Pilsiz 60 gr,

#### Çevresel

Çalışma sıcaklığı 0 °C ila 40 ° C Depolama sıcaklığı  $-40 °C$  ila 65 °C

#### Bluetooth 3.0 kablosuz teknolojisi

Menzil Menzil and the control of the Menzil Menzil and Menzil and Menzi and Menzi and Menzi and Menzi and Menzi

Çalışma nemi 90% Maksimum Bağıl Nem, yoğuşmasız Depolama nem oranı 95% Maksimum Bağıl Nem, yoğuşmasız

Radyo iletim **Example 2018** Cift yönlü iletişim

## <span id="page-15-0"></span>Garanti: Dell Seyahat Faresi WM524

## Sınırlı Garanti ve İade Politikaları

Dell markalı ürünler 1 yıl sınırlı donanım garantisi taşırlar.

Dell sistemiyle birlikte satın aldıysanız, bu sistem garantisini takip edecektir.

#### ABD müşterileri için

Bu satın alım ve bu ürünün kullanımı[, www.dell.com/terms](www.dell.com/terms) adresinde bulabileceğiniz Dell'in son kullanıcı sözleşmesine tabidir. Bu belge bağlayıcı bir tahkim şartı içerir.

#### Avrupa, Orta Doğu ve Afrika'daki müşteriler için

Satılan ve kullanılan Dell markalı ürünler yürürlükteki ulusal tüketici yasal haklarına, imzaladığınız herhangi bir perakendeci satış sözleşmesi şartlarına (sizin ve perakendeci arasında geçerli olacak olan) ve Dell'in son kullanıcı sözleşme şartlarına tabidir. Dell ayrıca ek bir donanım garantisi de verebilir - Dell son kullanıcı sözleşmesinin ve garanti şartlarının tüm detayları [www.dell.](www.dell.com) [com](www.dell.com) adresinde bulunabilir, ana sayfanın alt kısmındaki listeden ülkenizi seçip "şartlar ve durumlar bağlantısını tıklayarak ulaşabilirsiniz.

#### ABD dışı Müşterilere

Satılan ve kullanılan Dell markalı ürünler yürürlükteki ulusal tüketici yasal haklarına, imzaladığınız herhangi bir perakendeci satış sözleşmesi şartlarına (sizin ve perakendeci arasında geçerli olacak olan) ve Dell'in garanti şartlarına tabidir. Dell ayrıca ek bir donanım garantisi de verebilir - Dell son kullanıcı sözleşmesinin ve garanti şartlarının tüm detayları www.dell.com adresinde bulunabilir, ana sayfanın alt kısmındaki listeden ülkenizi seçip "şartlar ve durumlar bağlantısını tıklayarak ulaşabilirsiniz.

## <span id="page-16-0"></span>Düzenleyici: Dell Seyahat Faresi WM524

Fare Düzenleme Modeli: WM-524

#### Düzenleyici Bilgiler

Bu cihazlar FCC Kuralları Bölüm 15 ile uyumludur. Cihazların çalıştırılması aşağıdaki iki koşula bağlıdır: (1) Cihazlar zararlı parazite neden olmayabilir ve (2) Cihazlar istenmeyen çalışmaya neden olabilecek herhangi bir parazit karışımını kabul etmelidir.

Bu cihaz test edilmiş ve FCC Kuralları Bölüm 15 kapsamındaki Sınıf B dijital aygıt limitlerine uygun olduğu tespit edilmiştir. Bu sınırlar bir konutsal kurulumda zararlı parazit karışımına karşı makul koruma sağlamak üzere tasarlanmıştır. Bu cihaz radyo frekansı enerjisi üretir, kullanır ve yayabilir. Ancak, böyle parazitin belirli bir kurulumda meydana gelmeyeceğinin hiçbir garantisi yoktur.

Bu cihaz radyo yada televizyon alımında zararlı parazite neden olursa (cihaz açılıp kapatılarak anlaşılabilir), kullanıcı aşağıdaki önlemlerden birini veya birkaçını alarak paraziti gidermeyi denemesi tavsiye edilir:

- Bu cihazın yerini değiştirin..
- Cihaz ve alıcı arasındaki mesafeyi artırın.
- Cihazı diğer elektronik cihazlardan farklı bir devre üzerindeki bir prize bağlayın.
- Yardım için satıcınıza veya deneyimli bir radyo teknisyenine danışın.

#### Acente Onayı

ACMA, CB, CE, FCC, UL, Arjantin CNC, Brezilya Anatel, Kanada IC, Şili SUBTEL, Çin SRRC, Almanya TÜV, Hindistan WPC, Endonezya SDPPI, İsrail MOC, Japonya MIC, Kuveyt MOC, Malezya SIRIM, Meksika COFETEL § NYCE, Fas ANRT, Nijerya NCC, Filipinler NTC, Rusya GOST, Suudi Arabistan CITC & SASO/KSA ICCP, Singapur IDA, Güney Afrika ICASA, Güney Kore KCC, Tayvan BSMI & NCC, Tayland NTC, Birleşik Arap Emirlikleri TRA.

#### <span id="page-17-0"></span>Sertifikalar: Dell Seyahat Faresi WM524

#### Microsoft WHQL Logosu

Dell™ WM524 Kablosuz Fare, Microsoft Windows Donanım Kalite Laboratuvarları tarafından WHQL logosu testinden geçmiştir.

WHQL Logosu, Microsoft Windows Donanım Kalite Laboratuvarları tarafından işletilen bir sertifikasyon programıdır. Bu durumda, donanımın Microsoft İşletim Sistemleri ile uyumlu olmasını sağlar. Klavye ve fare WHQL test kitleri kullanımıyla nitelikli olmuştur ve Microsoft Donanım Uyumluluk Listesine dahil edilmiştir.